## **Attendance Letters**

Last Modified on 03/11/2024 8:45 am CDT

### [Attendance](http://kb.infinitecampus.com/#attendance-letter-logic) Letter Logic | [Attendance](http://kb.infinitecampus.com/#attendance-letter-workflow) Letter Workflow

#### Tool Search: Attendance Letters

The **Attendance Letter Wizard** walks the user through the creation of an attendance query and a letter format. Letters generate by selecting students who met entered criteria, and users can choose which eligible students actually receive a letter. Letter templates can be created using attendance codes, or attendance status and excuse values. For districts using PLP tools, a Contact Log entry can be [automatically](https://kb.infinitecampus.com/help/contact-log) posted for a student indicating a letter was printed and sent.

The following articles are available:

- Letter Criteria [Selection](https://kb.infinitecampus.com/help/letter-criteria-selection)
	- [Create](https://kb.infinitecampus.com/help/create-period-marks-type-letter) a letter using the Period Marks Letter Type
	- Create a letter using the [Course](https://kb.infinitecampus.com/help/create-course-marks-type-letter) Marks Letter Type
	- Create a letter using the [Whole/Half](https://kb.infinitecampus.com/help/create-whole-or-half-day-absences-type-letter) Day Absences Letter Type
	- Create a letter using the Exact Day [Absences](https://kb.infinitecampus.com/help/create-exact-day-absences-type-letter) Letter Type
	- [Create](https://kb.infinitecampus.com/help/create-single-day-count-type-letters) a letter using the Single Day Count Letter Type
	- Create a letter using the [Absenteeism](https://kb.infinitecampus.com/help/create-absenteeism-level-type-letter) Level Letter Type
- Letter [Format](https://kb.infinitecampus.com/help/letter-format)
- Generate and Print [Attendance](https://kb.infinitecampus.com/help/generate-and-print-attendance-letters) Letters

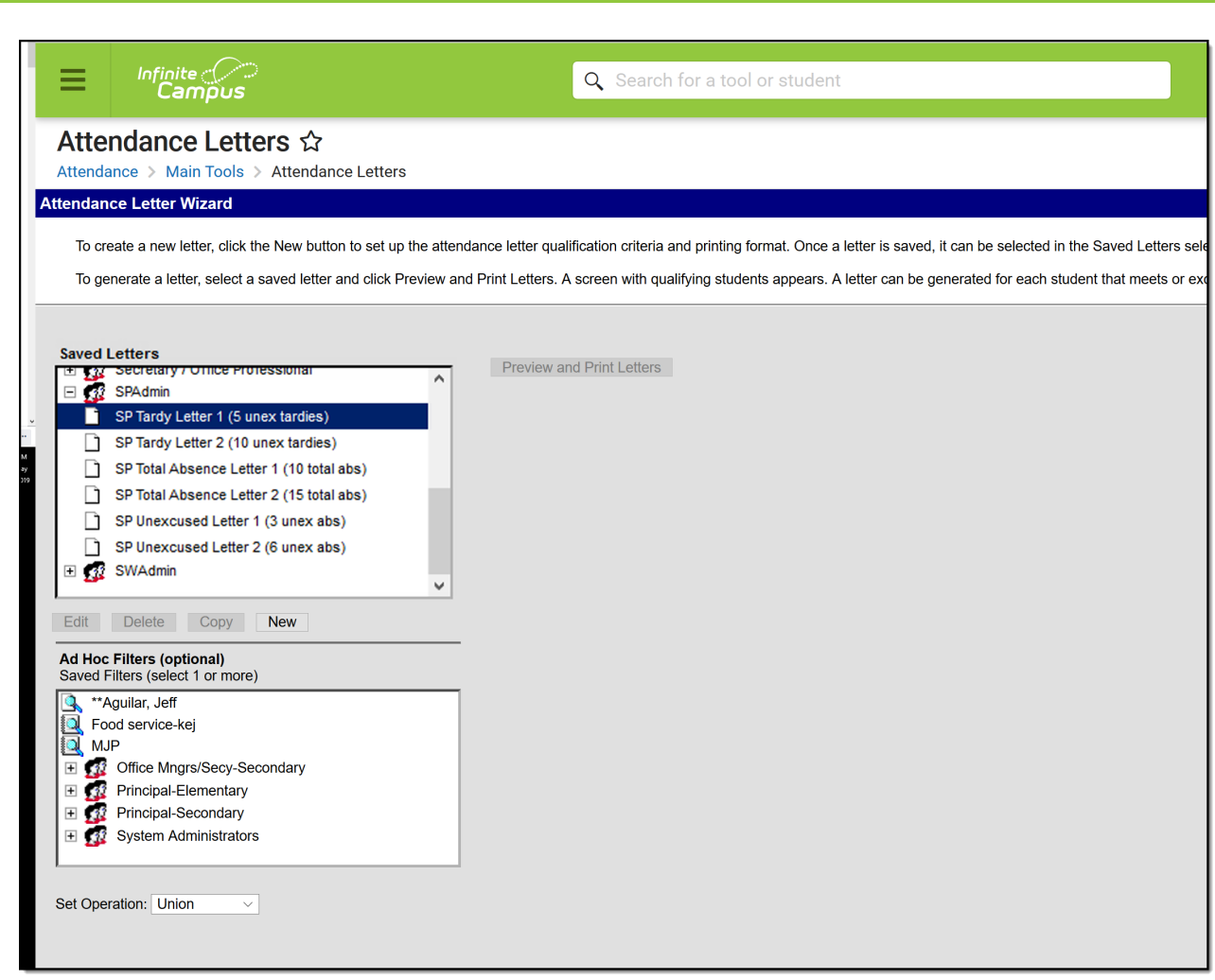

Attendance Letter Wizard

Inf<u>in</u>ite  $\ll$ 

Depending on assigned tool rights, these letters can be modified by clicking the **Edit** button, completely removed from the database by clicking the **Delete** button, or duplicated by clicking the **Copy** button. Letters that have been saved by a user and not assigned to a user group can only be accessed by that user; letters saved by a user and available for a user group can only be accessed by users in that group.

### **Tool Rights**

**Read** - View and generate a list of saved letters. **Write** - Edit existing letters. **Add** - Create new letters. **Delete** - Delete existing letters.

Additionally, **Read** rights to **Attendance > Attendance Letters > User Group Formats** allows users to save attendance letters to specific user groups, so letters for the high school only appear for those individuals generating letters at the high school.

For more information about Tool Rights and how they function, see the Tool [Rights](https://kb.infinitecampus.com/help/tool-rights-user) article.

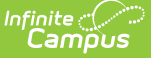

## **Attendance Letter Logic**

A letter generates for each student who is actively enrolled in a course section and meets the triggering criteria using attendance data on the effective date. When a user selects both teachers and course sections, the result is the intersection of students who are taught by the selected teacher(s) and enrolled in the selected section(s).

When courses are skinnied (two different course sections meet in one period), the attendance letter only counts period totals/attendance codes once.

Letters generate for a student when a student's attendance events match the criteria entered for a letter. Then, logic searches for Enrollment Service Types of P: Primary. If that is not found for the student, Enrollment Service Types of S: Partial and N: Special Education are searched. Only when a student does not have a primary enrollment in the calendar are the other enrollment types used.

- When previewing letters for the current calendar year, and a student has ended enrollment prior to the current date, that student's name populates the preview with the word Withdrawn in parentheses, displaying in red text.
- When previewing letters for a previous calendar, student names populate the preview with their name and the word *End Dates* in parentheses, displaying in red text.

Attendance data from all course sections is used to determine if the student meets the triggering criteria.

Attendance data in sections that are scheduled into a non-instructional periods are ignored.

Attendance data in an excluded section is ignored for Period Marks letter Type.

Kentucky Districts: Additional fields are available on the Attendance Letter Wizard Criteria. Also, state-specific attendance logic is used. See the Kentucky [Attendance](https://kb.infinitecampus.com/help/kentucky-attendance-letter-wizard) Letter Wizard page for more information.

Best Practices for Attendance Letters

- Distinct letters (separate terms, separate criteria) should be created. A school that creates letters for term 1 only should also create letters for term 2. Reusing a letter for a different term may affect any printed dates that display on the letter.
- Name attendance letters in an obvious way, so users that need to run them know exactly which letter to select.

# **Attendance Letter Workflow**

Reference the following workflow for a high-level checklist for creating an attendance letter.

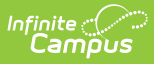

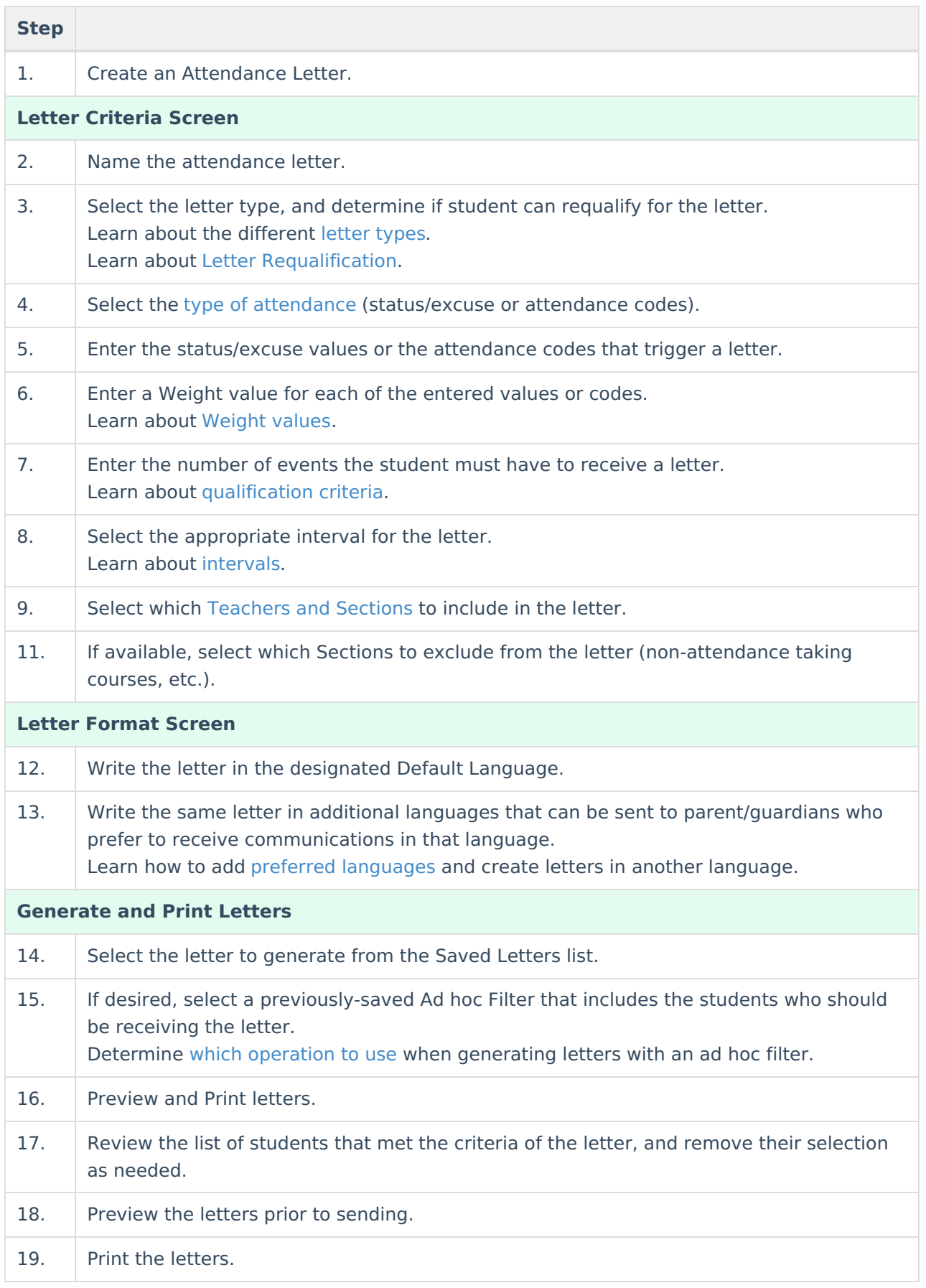

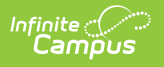